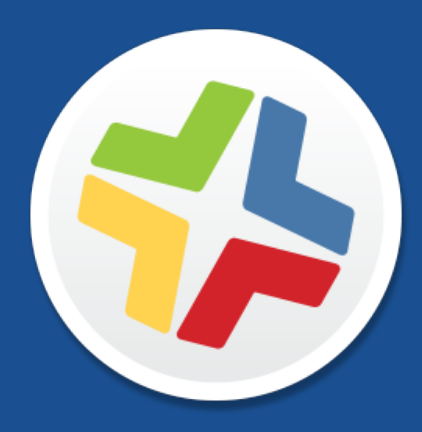

# **Casper Suite Release Notes**

**Version 9.71**

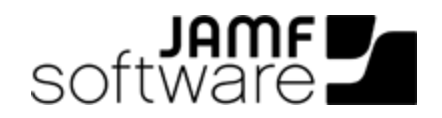

JAMF Software, LLC © 2015 JAMF Software, LLC. All rights reserved.

JAMF Software has made all efforts to ensure that this guide is accurate.

JAMF Software 301 4th Ave S Suite 1075 Minneapolis, MN 55415-1039 (612) 605-6625

Apache Tomcat and Tomcat are trademarks of the Apache Software Foundation.

Apple, the Apple logo, and Mac OS X are trademarks of Apple Inc., registered in the U.S. and other countries.

The CASPER SUITE, COMPOSER®, the COMPOSER Logo®, JAMF SOFTWARE®, the JAMF SOFTWARE Logo®, RECON®, and the RECON Logo® are registered or common law trademarks of JAMF SOFTWARE, LLC in the U.S. and other countries.

Intel is a registered trademark of the Intel Corporation in the U.S. and other countries.

iOS is a trademark or registered trademark of Cisco in the U.S. and other countries.

Oracle and Java are registered trademarks of Oracle and/or its affiliates. Other names may be trademarks of their respective owners.

All other product and service names mentioned are the trademarks of their respective companies.

## **Contents**

#### **[What's New in This Release](#page-3-0)**

#### **[Backward Compatibility](#page-4-0)**

 **[Installation](#page-5-0)** [Preparing to Upgrade](#page-5-1) [Functionality Changes and Other Considerations](#page-5-2)

 [Upgrading the JSS](#page-7-0) [Upgrading the JSS Host Server to OS X Server v10.10](#page-9-0)

#### **[Deprecations and Removals](#page-11-0)**

**[Bug Fixes and Enhancements](#page-12-0)**

 [jamf binary](#page-12-1) [JAMF Software Server](#page-12-2)

**[Known Issues](#page-13-0)**

## <span id="page-3-0"></span>**What's New in This Release**

**Support for Java 1.8**—The JSS is now compatible with Java 1.8. Note: Casper Focus v9.7 and earlier are not compatible with a JSS running Java 1.8.

For a complete list of bug fixes and enhancements, see the **Bug Fixes and Enhancements** section.

# <span id="page-4-0"></span>**Backward Compatibility**

The following versions of the client applications are compatible with this version of the JSS:

- Casper Admin v9.4 or later
- Casper Imaging v8.6 or later
- Casper Remote v9.2 or later
- Recon v9.2 or later

Any version of Casper Focus, Composer, and Self Service Mobile are compatible.

To take full advantage of new features, bug fixes, and enhancements, use the most current version of the JSS and the client applications.

# <span id="page-5-0"></span>**Installation**

### <span id="page-5-1"></span>**Preparing to Upgrade**

To ensure the upgrade goes as smoothly as possible, review the best practices, tips, and considerations explained in the following Knowledge Base articles:

- [Preparing to Upgrade the JSS](https://jamfnation.jamfsoftware.com/article.html?id=136)-Explains the best practices for evaluating and preparing for an upgrade.
- **Upgrading a JSS Hosted on Windows**—Provides preparation tips and step-by-step instructions for upgrading a JSS hosted on a Windows server.
- [Upgrading the JSS in a Clustered Environment—](https://jamfnation.jamfsoftware.com/article.html?id=212)Provides step-by-step instructions for upgrading the JSS in a clustered environment.

### <span id="page-5-3"></span><span id="page-5-2"></span>**Functionality Changes and Other Considerations**

Depending on the version you are upgrading from, changes made to the Casper Suite since your last upgrade could impact your current environment setup or workflows.

The following table explains key changes and additions to the Casper Suite, the versions in which they were implemented, and where to get more information.

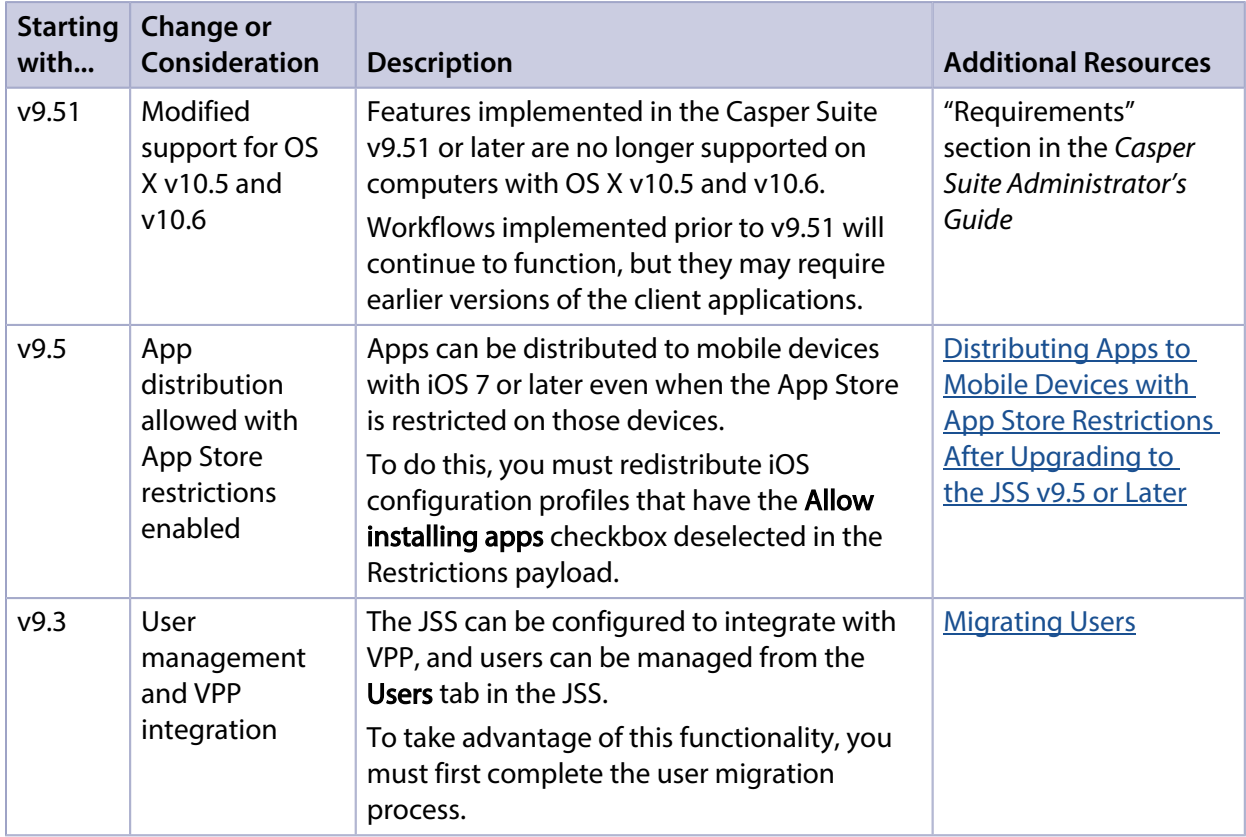

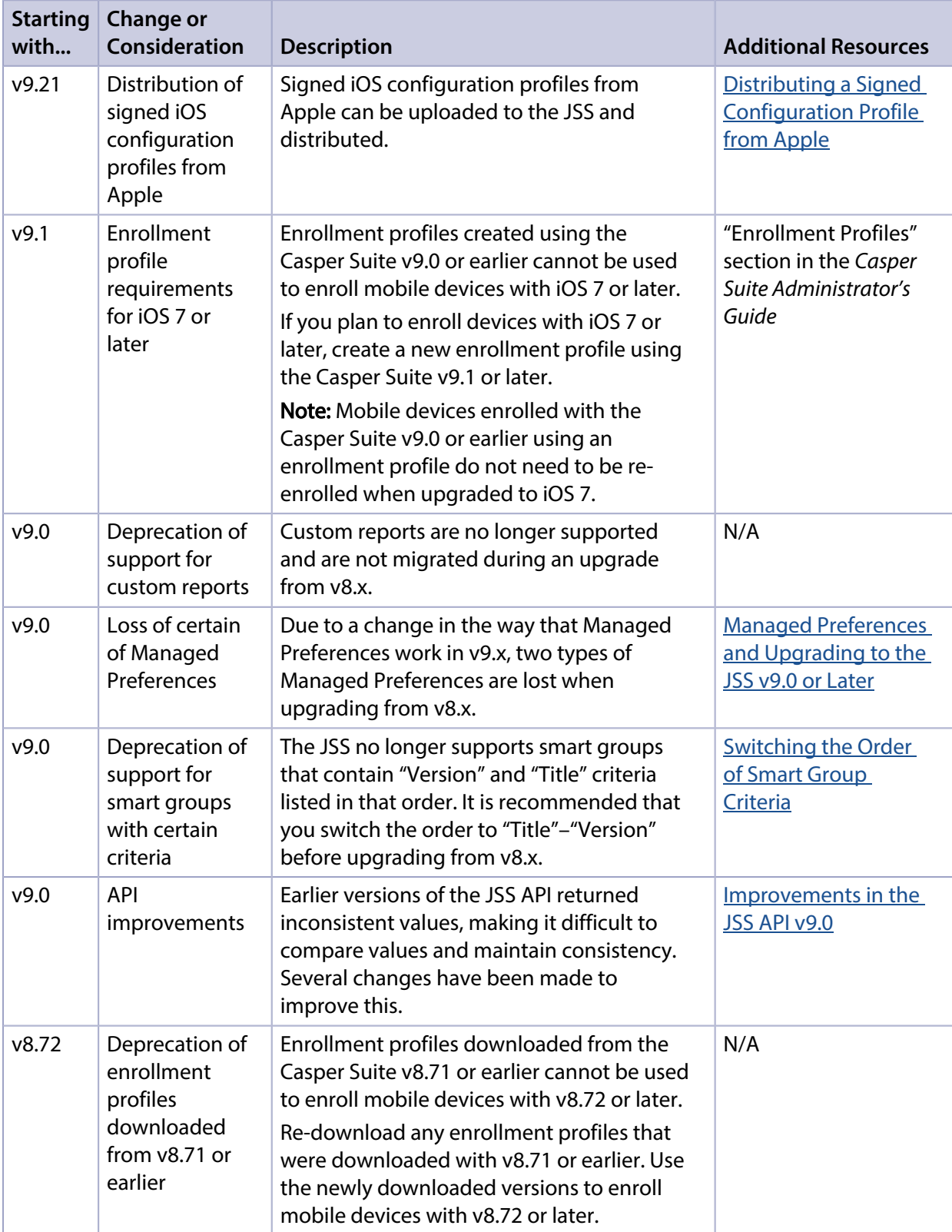

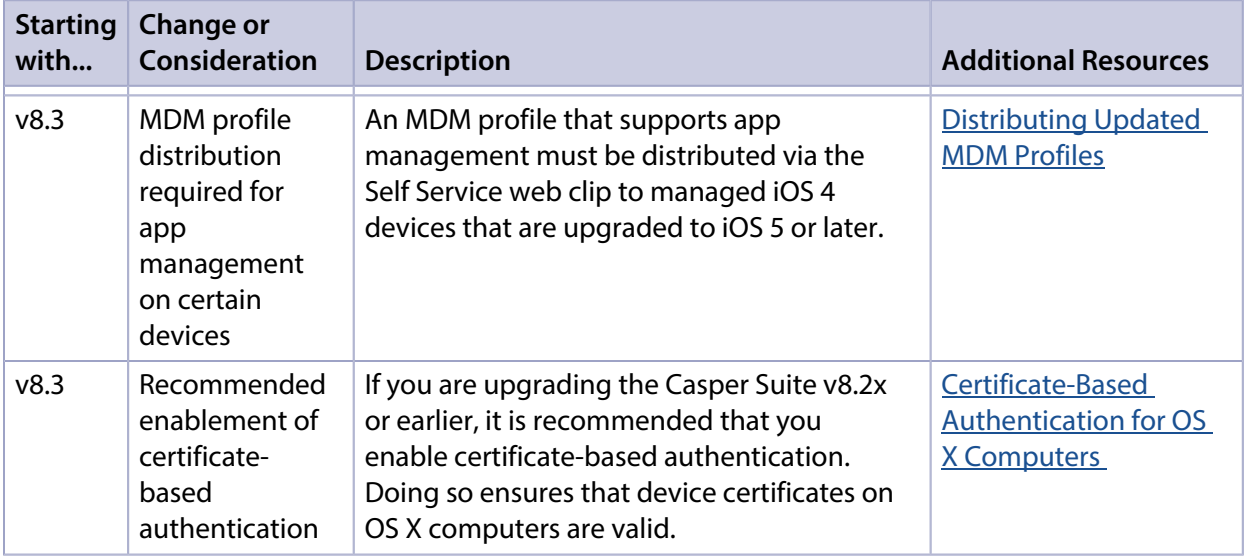

### <span id="page-7-1"></span><span id="page-7-0"></span>**Upgrading the JSS**

This section explains how to upgrade the JSS using the JSS Installers. If the JSS host server does not meet the JSS Installer requirements, you can install the JSS manually using the instructions in the " [Manually Installing the JAMF Software Server"](http://resources.jamfsoftware.com/documents/products/documentation/Manually-Installing-the-JAMF-Software-Server-v8.5-or-Later.pdf?mtime=1412016609) technical paper.

#### **Installed Components**

The following components are installed on the JSS host server by the JSS Installer:

- JSS web application
- **JSS Database Utility**
- Apache Tomcat

To find out which version of Tomcat will be installed, see the Apache Tomcat Version Installed by the JSS Installer Knowledge Base article.

#### **JSS Installer Requirements**

#### **JSS Installer for Mac**

To use the JSS Installer for Mac, you need a Mac computer with:

- A 64-bit capable Intel processor
- 2 GB of RAM
- 400 MB of disk space available
- OS X Server v10.7 or later
- Server.app (recommended)
- Java 1.6, 1.7, or 1.8
- Java Cryptography Extension (JCE) Unlimited Strength Jurisdiction Policy Files 1.6, 1.7, or 1.8 You can download the JCE from: <http://www.oracle.com/technetwork/java/javase/downloads/jce8-download-2133166.html>
- MySQL Enterprise Edition 5.5 or later (recommended), or MySQL Community Server 5.5 or later, available at: <https://www.mysql.com/downloads/>
- Ports 8443 and 9006 available

#### **JSS Installer for Linux**

To use the JSS Installer for Linux, you need a server with:

- A 64-bit capable Intel processor
- 2 GB of RAM
- 400 MB of disk space available
- One of the following operating systems:
	- Ubuntu 12.04 LTS Server (64-bit)
	- Ubuntu 14.04 LTS Server (64-bit)
	- Red Hat Enterprise Linux (RHEL) 6.4 or later
- Open Java Development Kit (OpenJDK) 6, 7, or 8 For more information, go to [http://openjdk.java.net/.](http://openjdk.java.net/)
- MySQL Enterprise Edition 5.5 or later (recommended), or MySQL Community Server 5.5 or later, available at: <https://www.mysql.com/downloads/>
- Ports 8443 and 8080 available

#### **JSS Installer for Windows**

To use the JSS Installer for Windows, you need a server with:

- A 64-bit capable Intel processor
- 2 GB of RAM
- 400 MB of disk space available
- Windows Server 2008 R2 (64-bit) or Windows Server 2012 (64-bit)
- Java SE Development Kit (JDK) 1.6, 1.7, or 1.8 for Windows x64 You can download the JDK from: <http://www.oracle.com/technetwork/java/javase/downloads/jdk8-downloads-2133151.html>
- Java Cryptography Extension (JCE) Unlimited Strength Jurisdiction Policy Files 1.6, 1.7, or 1.8 You can download the JCE from: <http://www.oracle.com/technetwork/java/javase/downloads/jce8-download-2133166.html>
- MySQL Enterprise Edition 5.5 or later (recommended), or MySQL Community Server 5.5 or later, available at: <https://www.mysql.com/downloads/>
- Ports 8443 and 8080 available

#### **Upgrading the JSS from v8.x to v9.x**

In addition to the changes explained in the **Functionality Changes and Other Considerations** section, there are a few things to be aware of when upgrading from v8.x to v9.x.

#### Time to Upgrade

The amount of time it takes to upgrade the JSS has increased due to the number of changes and improvements in the JSS v9.x. The amount of time it takes depends on the size of the database and the number of features that are utilized.

In general, it is recommended that you upgrade the JSS during non-business hours.

#### Upgrade Failures

If an upgrade fails, do not downgrade. Contact JAMF Software Support.

#### Upgrading from v8.64 or Earlier

When upgrading from v8.64 or earlier, first upgrade to v8.73.

- 1. Upgrade the JSS to v8.73.
- 2. Ensure that the upgrade was successful.
- 3. Back up the database.
- 4. Upgrade to v9.x. See the <u>[Upgrading the JSS](#page-7-1)</u> section.

#### Rescheduling Database Backups

If database backups were scheduled using the JSS Database Utility v8.2, it is recommended that you reschedule them using the JSS Database Utility from the target version.

For more information, see the JSS installation and configuration guide for the appropriate platform.

#### **Upgrading the JSS**

Use the following instructions to upgrade a JSS hosted on Mac or Linux. To upgrade a JSS hosted on Windows, see the [Upgrading a JSS Hosted on Windows](https://jamfnation.jamfsoftware.com/article.html?id=387) Knowledge Base article.

- 1. Back up the current database using the JSS Database Utility.
- 2. Copy the most current version of the JSS Installer for your platform to the server.
- <span id="page-9-0"></span>3. Double-click the installer and follow the onscreen instructions to complete the upgrade.

### **Upgrading the JSS Host Server to OS X Server v10.10**

This section explains how to upgrade the JSS host server from OS X Server v10.9 to v10.10.

- 1. Back up the current database.
- 2. Upgrade to OS X v10.10.
- 3. Install Java 1.8 and JCE 1.8. For instructions, see the **Installing Java and MySQL** Knowledge Base article.

4. Follow the instructions for upgrading the JSS.

# <span id="page-11-0"></span>**Deprecations and Removals**

There are no deprecations or removals in this release.

# <span id="page-12-0"></span>**Bug Fixes and Enhancements**

### <span id="page-12-1"></span>**jamf binary**

D-008880 Fixed an issue that prevented a package from being downloaded if its name contains a space or a special character and the package is hosted on an HTTP distribution point.

### <span id="page-12-2"></span>**JAMF Software Server**

- D-007782 Fixed an issue that prevented an extension attribute from being used as criteria for an advanced search or smart group if the name of the extension attribute contains an apostrophe (') or quotation marks (").
- D-008871 Fixed reflected cross-site scripting (XSS) vulnerabilities in the JSS web application.
- D-008872 Fixed persistent cross-site scripting (XSS) vulnerabilities in the JSS web application.
- D-008907 Fixed an issue that caused file paths for scripts to contain duplicate file names if the distribution point has not been migrated.
- D-008928 Fixed an issue that prevented purchased content from being updated in a non-root JSS instance.

# <span id="page-13-0"></span>**Known Issues**

The following issues are a result of bugs in third-party software. Defects have been filed for these bugs and are awaiting resolution.

- When users try to access the Self Service web clip on a mobile device with iOS 7.0.1 or 7.0.2, Self Service opens in Safari instead of as a web clip.
- **EX** eBooks and unmanaged apps cannot be installed from the Self Service web clip on iOS 7 devices until the Self Service web clip is updated for iOS 7. For more information, see the following Knowledge Base article: [Updating the Self Service Web Clip for iOS 7](https://jamfnation.jamfsoftware.com/article.html?id=345)
- Management account passwords configured using the network scanner in Recon v9.01-9.11 are not saved correctly in the JSS if they contain an "at" symbol (@). This prevents management tasks from being performed on the affected computers. For more information, see the following Knowledge Base article:

[Casper Remote Error: An Incorrect Username/Password is Entered for this Computer](https://jamfnation.jamfsoftware.com/article.html?id=355)

- [D-004197] Printers mapped using an OS X configuration profile are not displayed in "Print and Scan" in System Preferences unless the Allow printers that connect directly to user's computer checkbox is selected in the configuration profile.
- [D-004198] OS X configuration profiles that are configured to display a heading on the login window fail to do so.
- [D-004382] Tapping the URL in an email enrollment invitation on an iOS 6 device draws a blank page. Users should copy-and-paste the URL into the Safari app instead.
- [D-005532] OS X configuration profiles with a Login Window payload that is configured to deny users and groups the ability to log in fail to do so.
- $[D-005736]$  The Require password after sleep or screen saver begins and Allow user to set lock message settings in the Security & Privacy payload of an OS X configuration profile are not applied.
- [D-005750] An iOS configuration profile with a Restrictions payload that has Media Content settings configured causes the Require Password option to be set to "Immediately" on a mobile device that was originally set to "15 minutes".
- $[D-005882]$  The Computer administrators may refresh or disable management option in a Login Window payload of an OS X configuration profile is not applied at login.
- [D-005900] The JSS fails to install configuration profiles with a Web Clip payload on computers with OS X v10.9.
- **[D-006026] The JSS fails to restrict Game Center when the Allow use of Game Center checkbox is** deselected in the Restrictions payload in OS X configuration profiles.
- [D-006058] User-level OS X configuration profiles with widget restrictions fail to restrict widgets.
- [D-006250] A customized Self Service web clip icon uploaded using the JSS will revert to the default Casper Suite icon on iOS 7 devices.
- [D-006266] Policies running during the DarkWake state of Power Nap fail if DarkWake is terminated before the policy finishes running.
- [D-006393] The Start screen saver after option in a Login Window payload of an OS X configuration profile is not applied on computers with OS X v10.8.4 or v10.8.5.
- [D-006627] When restarting a computer that has been imaged using Casper Imaging, the computer fails to enroll if attempting to connect to the JSS via an Apple Thunderbolt to Ethernet Adapter.
- **[D-006662] Installed OS X configuration profiles that include a VPN payload with the Use Hybrid** Authentication checkbox selected append "[hybrid]" to the group name in the VPN authentication settings on the computer, which causes group authentication to fail.
- [D-006758] iOS configuration profiles with a Single App Mode payload fail to require a passcode on supervised iOS 7 devices when the devices have a passcode and are locked.
- [D-006793] Computer-level OS X configuration profiles that define options for Time Machine backups fail to do so.
- [D-007004] iOS configuration profiles with a cookies restriction fail to set the specified restriction and hide other cookies restrictions on the device. The restrictions that are hidden depend on the restriction specified in the profile.
- [D-007087] Mobile devices fail to enroll properly using a PreStage enrollment when they are powered off from the Login page after being restored to an iCloud backup.
- [D-007163] Casper Focus sometimes incorrectly removes the focus from a student device if the Home button on the student device is pressed while the device is being focused.
- [D-007206] Attempting to install Self Service Mobile for iOS on an enrolled mobile device when the Self Service web clip is open causes the device to lock on the web clip. This prevents the user from accessing any other screens or content on the device. Workaround: Change the Install Automatically option to Self Service web clip.
- [D-007245] The configuration page fails to display correctly when enrolling a mobile device via PreStage enrollment.
- **[D-007386] Mobile devices fail to enroll using a PreStage enrollment if an LDAP user has User must** change password at next logon selected in Active Directory.
- [D-007508] Apps assigned to users for VPP-managed distribution sometimes fail to install completely on mobile devices that have Automatic Downloads enabled.
- [D-007511] If the option to skip the Restore page is selected for a PreStage enrollment in the JSS, the Restore page is not skipped during enrollment if the enrollment process is restarted during the Setup Assistant.
- **[D-007537] Location Services are incorrectly disabled when the Allow modifying Find My Friends** settings (Supervised devices only) checkbox is deselected in the Restrictions payload of an iOS configuration profile.
- [D-007628] iOS configuration profiles made available in Self Service cannot be removed manually from mobile devices with iOS 8 even when the profiles are configured to allow removal. Workaround: Remove the mobile device from the scope of the profile.
- **[D-007638] An in-house eBook set to the Install Automatically distribution method will display as** "Untitled" until it is opened on a mobile device.
- [D-007721] iOS configuration profiles with a Mail payload configured to log in to the app using a specified password fail to require a password after the configuration profile has been removed and redistributed to require a password on mobile devices with iOS 6.
- [D-007823] Policies configured to require users to enable FileVault 2 in a disk encryption payload fail to do so on a computer with OS X v10.10.
- [D-007825] OS X configuration profiles with a Software Update payload configured to allow installation of OS X beta releases fail to make OS X beta releases available to users.
- [D-007843] Casper Focus incorrectly disables Speak Selection on a student device while the device is focused on an app.
- [D-007860] When the User value in the Exchange payload of an OS X configuration profile is an email address, an OS X Mail app user cannot authenticate and access their email on OS X v10.10 computers.
- [D-007898] If a PreStage enrollment is configured with the Make MDM Profile Mandatory checkbox selected and a user skips the Wi-Fi configuration step during the OS X Setup Assistant process, the computer will not be enrolled with the JSS.
- [D-007916] If a computer-level OS X configuration profile with a Password payload is installed on a computer with OS X v10.9, the user cannot log in to the computer after upgrading to OS X v10.10.
- [D-007989] MySQL Server fails to start automatically on a computer running OS X v10.10 when "Automatically Start MySQL Server on Startup" is selected.
- [D-007999] Screen saver settings in a configuration profile that is removed and re-applied to a computer are not retained.
- [D-008015] Personal device profiles cannot be updated on mobile devices with iOS 8.1 or later.
- [D-008152] End users are incorrectly prompted for an Airplay password when attempting to Airplay to a device for which an AirPlay password has been specified using an OS X configuration profile.
- [D-008167] When multiple Casper Suite disk images are mounted, the JSS Installer installs the version of the Casper Suite included in the disk image that was mounted first.
- [D-008255] On computers with OS X v10.9 or v10.10, configuration profiles that enforce an alphanumeric password intermittently prevent new passwords from being set.
- [D-008272] If an iOS configuration profile is configured with a Restrictions payload specifying an Autonomous Single App Mode app and the profile is installed on a mobile device, the device is not immediately locked to the specified app and a prompt to enable Guided Access is displayed when the app is opened.
- [D-008286] When VMware Fusion is closed on a client computer, the computer loses its connection with the JSS. For more information see the following Knowledge Base article: [Restoring a Computer's Connection with the JSS after Quitting VMware Fusion](https://jamfnation.jamfsoftware.com/article.html?id=392)
- [D-008309] A guest user is able to log in from the FileVault 2 login window when a configuration profile was used to disallow guest users and FileVault 2 is configured for the current or next user.
- [D-008401] A paid app managed with VPP managed distribution sometimes fails to install on a mobile device after it is distributed to a user.
- [D-008560] A configuration profile set to log a user out after a certain amount of time fails to do so.
- [D-008567] When a student device with iOS 8 is focused on a website, multiple icons with the website link are displayed.
- [D-008603] OS X configuration profiles with a Restrictions payload disable the widgets in the OS X v10.10 Notification Center.
- [D-008742] Computer names that contain emoji characters do not display correctly.
- [D-008806] The dsconfigad binary fails to bind a computer to a directory service if the service account password contains an exclamation point (!).
- [D-008905] An OS X configuration profile with a Passcode payload does not enforce the required alphanumeric value or the maximum number of failed attempts allowed for a computer with OS X v10.10 or later.

**[D-008912] The User names and passwords** checkbox in the Safari AutoFill options cannot be deselected when the **Allow Safari AutoFill** option is selected in the Restrictions payload of an OS X configuration profile.